### **INTERNSHIP ON E-COMMERCE WEB APPLICATION**

**BY**

### **JAYANTA ID: 183-15-11810**

This Report Presented in Partial Fulfillment of the Requirements for the Degree of Bachelor of Science in Computer Science and Engineering

Supervised By

**Md. Jueal Mia** Sr. Lecturer Department of CSE Daffodil International University

Co-Supervised By

**Mr. Md. Aynul Hasan Nahid**

Lecturer Department of CSE Daffodil International University

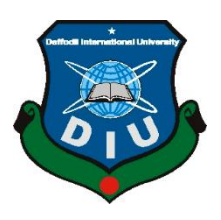

**DAFFODIL INTERNATIONAL UNIVERSITY DHAKA, BANGLADESH SEPTEMBER 2021**

### **APPROVAL**

This Project titled **INTERNSHIP ON E-COMMERCE WEB APPLICATION** submitted by Jayanta and to the Department of Computer Science and Engineering, Daffodil International University, has been accepted as satisfactory for the partial fulfillment of the requirements for the degree of B.Sc. in Computer Science and Engineering and approved as to its style and contents. The presentation has been held on 9-09-2021 .

### **BOARD OF EXAMINERS**

**PARALLE**  $\equiv$ 

**Dr. Touhid Bhuiyan Chairman Professor and Head** Department of Computer Science and Engineering Faculty of Science & Information Technology Daffodil International University

Sadeh

**Md. Sadekur Rahman Internal Examiner Assistant Professor** Department of Computer Science and Engineering Faculty of Science & Information Technology

Daffodil International University

**Gazi Zahirul Islam Internal Examiner Assistant Professor** Department of Computer Science and Engineering Faculty of Science & Information Technology Daffodil International University

mour

**Shah Md. Imran Industry Promotion Expert** LICT Project, ICT Division, Bangladesh

i

### **DECLARATION**

We hereby declare that, this project has been done by us under the supervision of **Md. Jueal Mia Sr. Lecturer Department of CSE** Daffodil International University. We also declare that neither this project nor any part of this project has been submitted elsewhere for the award of any degree or diploma.

#### **Supervised by:**

 $1000$ 

**Md. Jueal Mia** Sr. Lecturer Department of CSE Daffodil International University

### **Co-Supervised by:**

**Mr. Md. Aynul Hasan Nahid** Lecturer Department of CSE Daffodil International University

#### **Submitted by:**

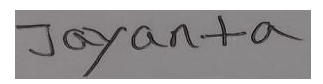

**Jayanta** ID: -183-15-11810 Department of CSE Daffodil International University

## **ACKNOWLEDGMENT**

First, I express our heartiest thanks and gratefulness to Almighty God for His divine blessing makes us possible to complete the final year project/internship successfully.

I am really grateful and wish our profound indebtedness to **Md**. **Jueal Mia**, **Sr. Lecturer**  Department of CSE Daffodil International University, Dhaka. Deep Knowledge & keen interest of our supervisor in the field of *Software development* to carry out this project. His endless patience, scholarly guidance, continual encouragement , constant and energetic supervision, constructive criticism , valuable advice , reading many inferior drafts, and correcting them at all stages have made it possible to complete this project.

I would like to express our heartiest gratitude **Md. Jueal Mia, Sr. Lecturer**, **Dr. Touhid Bhuiyan Professor and Head**, Department of CSE, for his kind help to finish our project and also to other faculty members and the staff of the CSE department of Daffodil International University.

I would like to thank our entire course mate in Daffodil International University, who took part in this discussion while completing the course work.

Finally, I must acknowledge with due respect the constant support and patients of our parents.

### **ABSTRACT**

The same goes for computer science and engineering. Web design and development is an important direction for professional breeding carriers. The purpose of this virtual practice report is to complete my B.Sc. The specialization in computer science at Daffodil International University aims to improve and use the knowledge I gained during my studies. I joined the virtual skills job training center, where I can communicate effectively with my colleagues and actively cooperate. How I learned to think through various official methods. Web, front-end, and back-end design application software. Both are important for Web development because they are different from each other. The interface part is also called the client of the application with the user. HTML CSS, JAVASCRIPT language is the interface design. The back-end site is the server-side website. These are the programming languages for the back-end layout such as python, PHP, Ruby, and java. HTML, CSS, BOOTSTRAP, Python, Java, JavaScript. If we develop a web-based application that is very useful to the world. It is very useful for our daily life. I chose the front-end design and development of the Python Django framework for e-commerce software applications for internships. Knowledge and experience of Python & Django framework website during the internship.

# **TABLE OF CONTENTS**

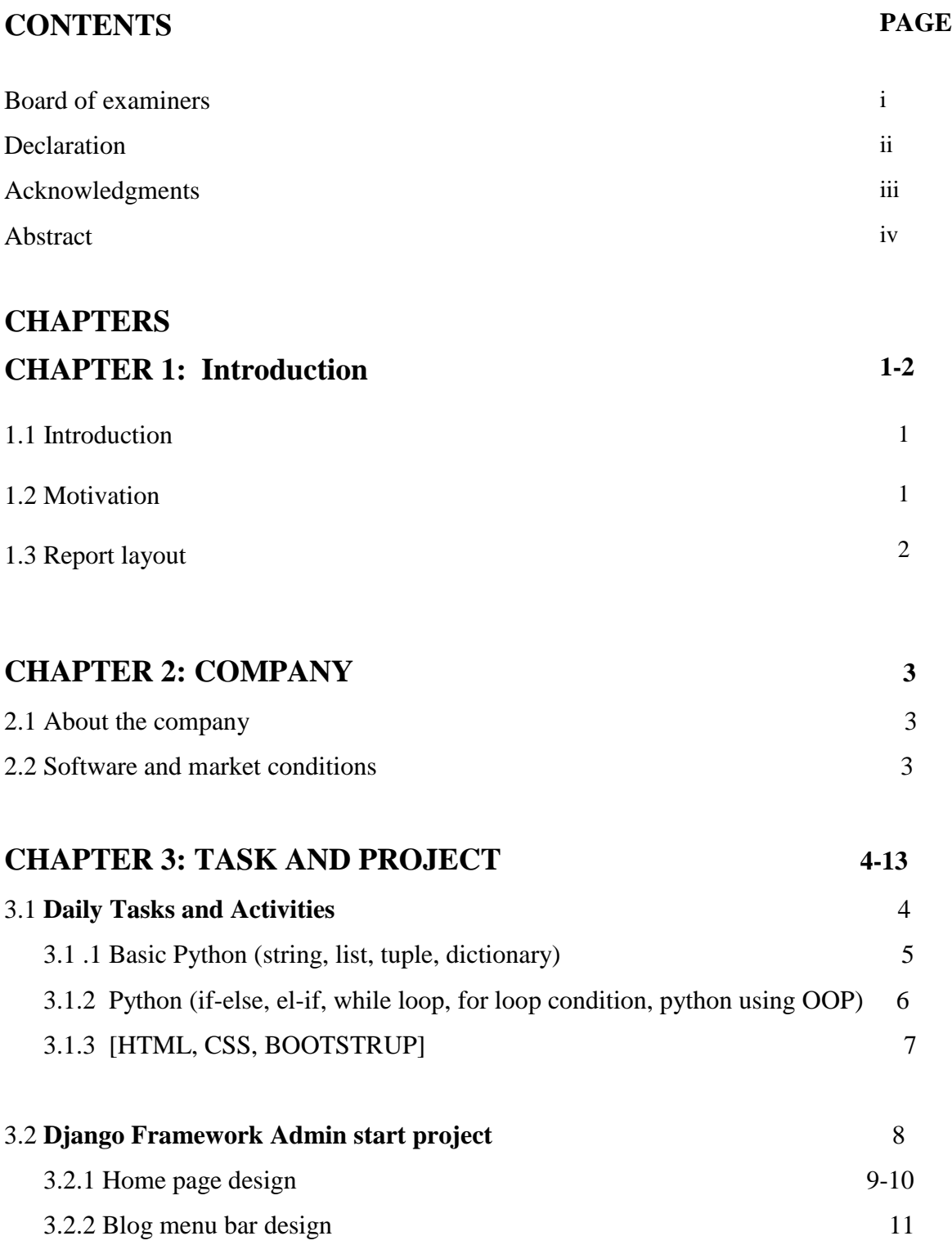

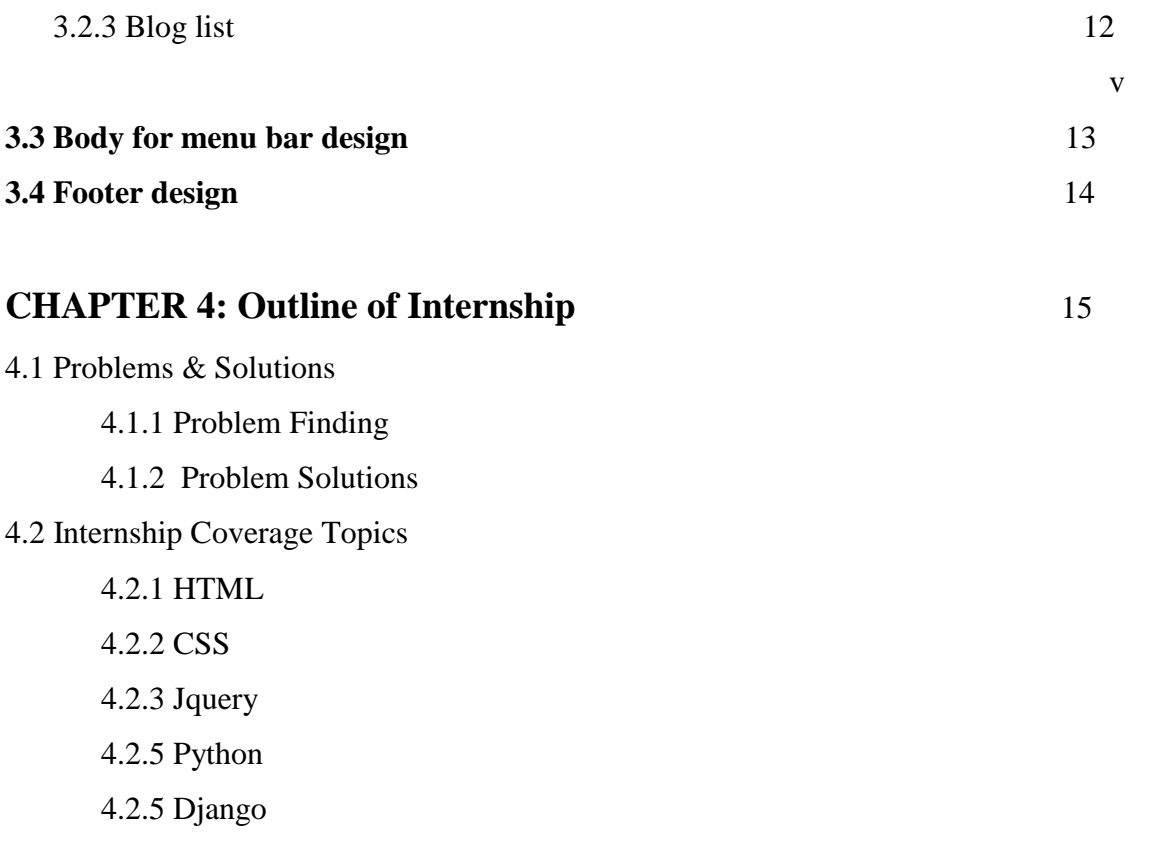

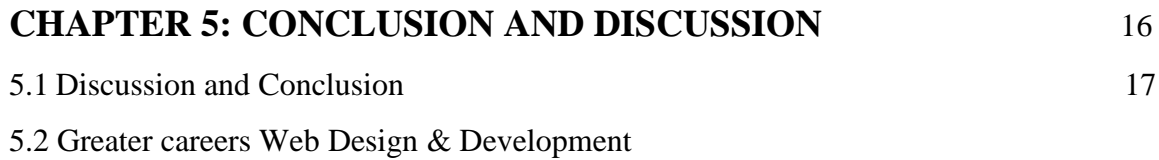

## **REFERENCES 18**

## **LIST OF FIGURES**

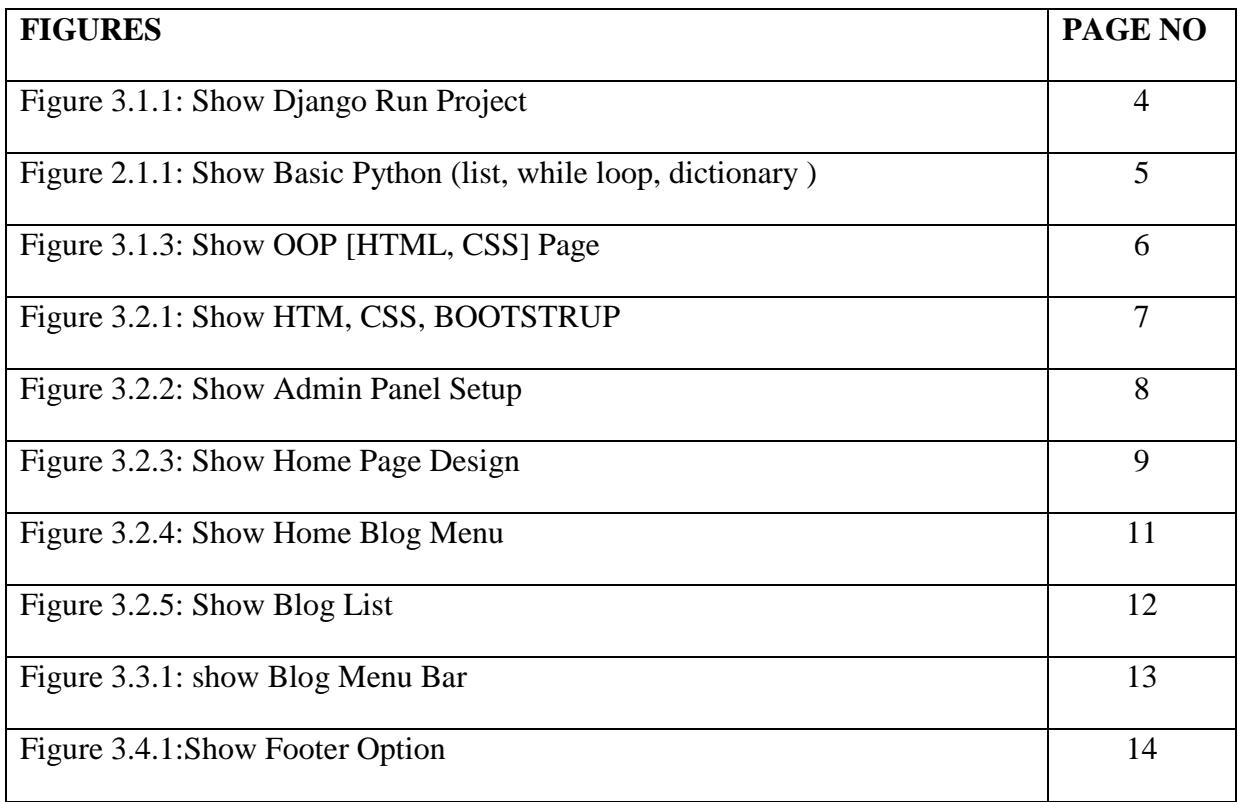

# **CHAPTER 1**

### **Introduction**

I will be able to gain real knowledge through the internship. Through this internship, the actual students will be able to acquire several knowledge from many organizations. Through this internship will be able to do practical work. Need an internship to gain work experience. We day after day dependent on computer technology. I think computer technology our life easy and comfortable. web and application software development One of our careers. In today's market, I want to build my own business. In this market plays we should learning end lead then we our careers build up. virtual internship Skill Jobs Institute and Technology will be able to build my practical knowledge and skills. I have completed skill jobs interns software development for HTML, CSS, bootstrap, javascripts, Python, Django.

### **Motivation**

For internship I am learning web design and development system. I am build up a web ecommerce system where customer can registration and buy product in any devices. In this project I can use for reference to practices work. I Internship in skills job a company of daffodil international university. They are trained lots of course in they web design and development most important course. I start learning in primary stage and Beginner label. My Coverage Topics HTML, CSS, Bootstrap, JavaScript, Python, Django. In this Technology very interesting and easy to learn. In this internship learn to lead web development field.

Web development field lots of jobs in a world. Many type of software and website can build in web technology. Every year increase scope and work field in web technology.

## **Report Layout**

**Chapter 1:** Discussion on Company Introduction and Motivating Internship Goals to my cources **Web Design & Developments.**

**Chapter 2:** Discussion on the company's market positioning and the target e-commerce of the group website.

**Chapter 3:** Discussion This chapter adds to my daily homework and activates the project in the internship.

**Chapter 4:** Discussion skills acquired in smart business planning and Web Development covage topic to reflection on this chapter.

**Chapter 5:** Discussion of Findings and future scope of careers.

### **CHPTER 2**

## **ABOUT COMPANY**

Skilled job training has created more than 25 years experiences in the field of job portal specialization to meet the needs of modern companies. The university's web application offers various Android applications and software development courses. Skill Jobs got its name because the company acquired Skill Jobs to provide guidance and care. Skills Jobs Bangladesh has already started working and will soon start working in the United States and the United States. Skilled jobs prepare jobs for various industries through job promotion and development. There is a job portal called Skill. jobs where you can find all kinds of jobs. Skills jobs, on the other hand, will organize jobs by helping to find suitable candidates and necessary skills rather than submitting huge databases.

This organization is different from other organizations because it can do some good things at a low cost. And it can provide good job opportunities at the end of the course.

## **SOFTWARE AND MARKET CONDITIONS**

The Chinese market has a great demand for the Python Django framework. Web applications are increasing in our world. The state of the market depends on the modern industrial movement to understand the product. Python Django, the most popular serverside programming language. Python has the largest market share in terms of traffic. Ecommerce software currently requires that we can easily purchase necessary things or products or get ideas about products. As our simple medium, easy python language software uses 93.0% of work software-based websites. Web-based projects have great demand for python Django. Python provides many benefits for this language in the current market because it supports almost all types of databases (SQLite, MySQL, PostgreSQL, SQL Server, Mongo DB, etc.).

# **CHAPTER 3 TASK AND PROJECT**

## **3.1 Daily task activity**

I start from 9 am to 5 pm worked on daily tasks and projects. At fast I beginning python list tuple and after I doing Django framework front-end design for an e-commerce site. And then work is the Html, CSS, JAVA SCRIPTS with python Django fist run project. Admin panel setup for response web framework Understand the structure of the website Figure 3.1 Code and output of Django's Simple page layout

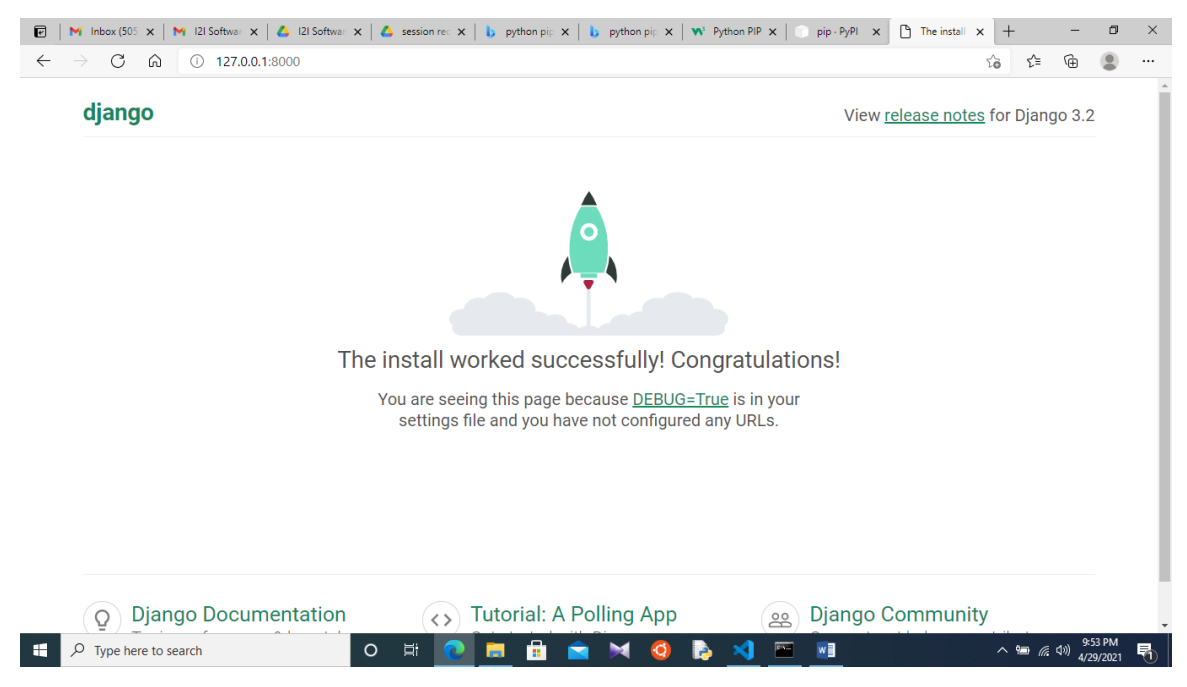

Figure 3.1.1 Django run project

## **3.1.1 Basic Python (list, while loop, dictionary):**

This is page the basic operation Django project

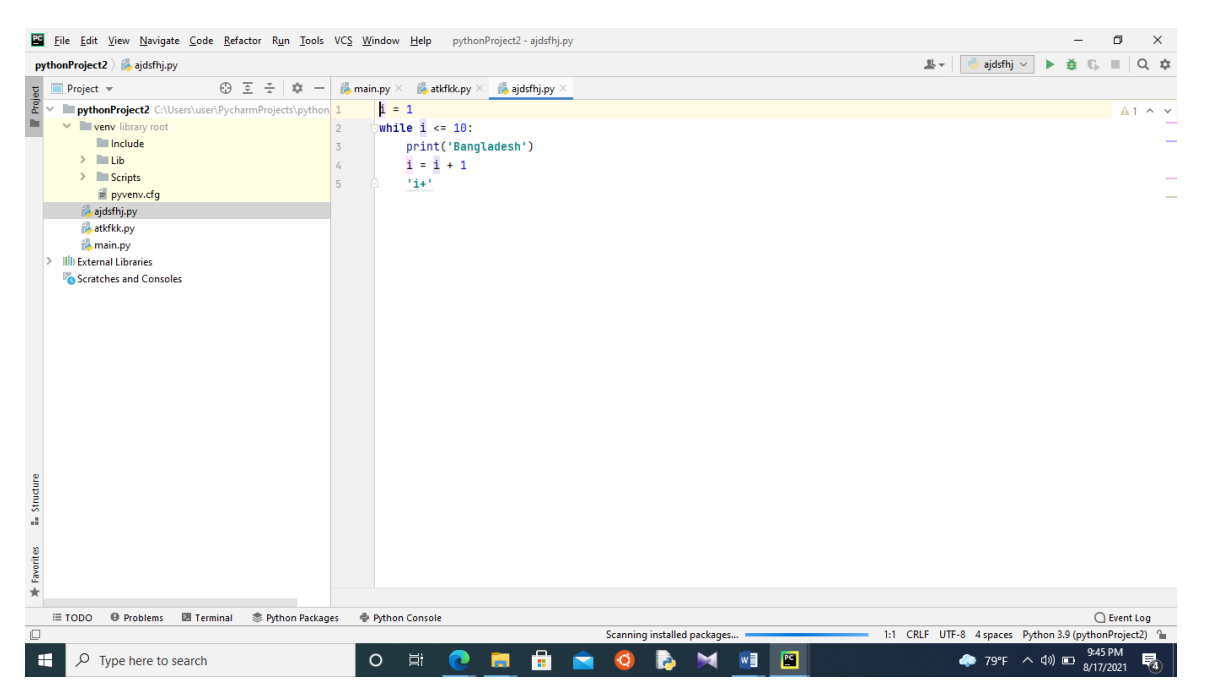

Figure 3.1.2 Basic Python (list, while loop, dictionary)

**Day task** (Basic python list, tuple, while loop, dictionary [run project])

In this chapter i was learning how working Python list, tuple, while loop, and Dictionary. First of all I was ready a document in w3school website about this topic and Achievement few Knowledge. Then I start working my code editor to practices this topics.

**List**: Lists are used to store multiple items in a single variable. Lists are one of the 4 built-in data types in Python that are used to store data collection, the other 3 are tuples, sets and dictionaries, with different attributes and uses. 5

©Daffodil International University

### **Tuple:**

Tuples are used to store multiple items in a single variable. One of the 4 built-in data types in Piketon is used to store Tuple data collection, the other 3 are lists, sets and dictionaries, all with different attributes and uses.

**While loop:** With the help of while loop we can run a set of statements as long as a condition is true.

**Dictionaries:** What dictionaries are used to store data values in value pairs.

# **3.1.2 Python (if-else, el-if, while-loop, for-loop condition, python using OOP):**

In this day I was learning about if else, else if and while and for loop condition in my course. In this topic most important to my project because for and while loop most important for value show in a web browser to html use bython django.

|                                                                                                    | Edit Selection View Go Run Terminal                                                                                                    | Help                                                                                                    |                                                                                                    | index.html - Ecomproject - Visual Studio Code |                    |                                |                                | α         |           |
|----------------------------------------------------------------------------------------------------|----------------------------------------------------------------------------------------------------|----------------------------------------------------------------------------------------------------|----------------------------------------------------------------------------------------------------|-----------------------------------------------|--------------------|--------------------------------|--------------------------------|-----------|-----------|
| பூ                                                                                                    | <b>EXPLORER</b>                                                                                                    | <b>C</b> urls.py Ecomproject                                                                                                    |                                                                                                    | $\bullet$ urls.py EcomApp                     | $\bullet$ views.py | $\Diamond$ index.html $\times$ | $\equiv$ Release Notes: 1.59.0 |           | $\square$ |
|                                                                                                    | $\vee$ ECOMPROJECT                                                                                                    | templates $>$ $\leftrightarrow$ index.html                                                                                                    |                                                                                                    |                                               |                    |                                |                                |           |           |
| ಳ್ಳಿ<br>ାଧ୍ୟ<br>8                                                                                                    | blog-video-format.html<br>$\leftrightarrow$ cart.html<br>◇ checkout.html<br>◇ compare.html<br>◇ contact.html<br><> faq.html<br><> home.html<br>$\leftrightarrow$ index-2.html<br>◇ index-3.html<br><> index-4.html                                                                                                    | 60<br>61<br>62<br>63<br>64<br>65<br>66<br>67<br>68<br>69<br>70                                                                                                    | <div class="col-lg-3 col-md-4"><br/><div class="header-top-left"><br/><ul class="phone-wrap"><br/><li><span>phone:</span><a href="#">(+880) 1640318973</a></li><br/><math>\langle \text{u1} \rangle</math><br/><math>\langle</math>/div&gt;<br/><math>\langle</math>/div&gt;<br/><!-- Header Top Left Area End Here --><br/><!-- Begin Header Top Right Area --><br/><div class="col-lg-9 col-md-8"><br/><div class="header-top-right"></div></div></ul></div></div> |                                               |                    |                                |                                |           |           |
|                                                                                                    | $\leftrightarrow$ index.html<br><> login-register.html<br><> product-details.html<br>Shop-3-column.html<br>Shop-4-column.html<br><> shop-left-sidebar.html<br>Shop-list-left-sidebar.html<br>Shop-list-right-sidebar.html<br><> shop-list.html<br>> shop-right-sidebar.html<br><> shopping-cart.html<br><b>TIMELINE</b> | 72<br>73<br>74<br>75<br>76<br>77                                                                                                    | <ul class="ht-menu"><br/>71<br/><!-- Begin Setting Area --><br/><math>\langle</math>li&gt;<br/><div class="ht-setting-trigger"><span>Setting</span></div><br/><div class="setting ht-setting"><br/><ul class="ht-setting-list"><br/><li><a href="login-register.html">My Account</a></li><br/>78<br/><li><a href="checkout.html">Checkout</a></li></ul></div></ul>                                                                                                   |                                               |                    |                                |                                |           |           |
| $\circledR$<br>દૃેર્દુક                                                                                                    |                                                                                                    | $\boxed{\ge}$ powershell $+\vee$ $\boxed{\Box}$ $\boxed{\Box}$<br>$\sim$ $\times$<br><b>PROBLEMS</b><br><b>DEBUG CONSOLE</b><br><b>OUTPUT</b><br><b>TERMINAL</b><br>Copyright (C) Microsoft Corporation. All rights reserved.<br>Try the new cross-platform PowerShell https://aka.ms/pscore6<br>PS C:\Users\user\Desktop\Ecomproject> |                                                                                                    |                                               |                    |                                |                                |           |           |
| $\otimes$ 0 $\triangle$ 0<br>main $\odot$ Python 3.9.6 64-bit (windows store)<br>Spaces: 4 UTF-8 CRLF Django Template<br>Ln 190, Col 78 |                                                                                                    |                                                                                                    |                                                                                                    |                                               |                    |                                |                                | - ਲਾ<br>G |           |
| ÷                                                                                                    | Type here to search                                                                                                    | O<br>Ξi                                                                                                    |                                                                                                    |                                               |                    |                                | 78°F へ (1) □                   | 8/17/2021 |           |

Figure: 3.1.2 HTML Page 6

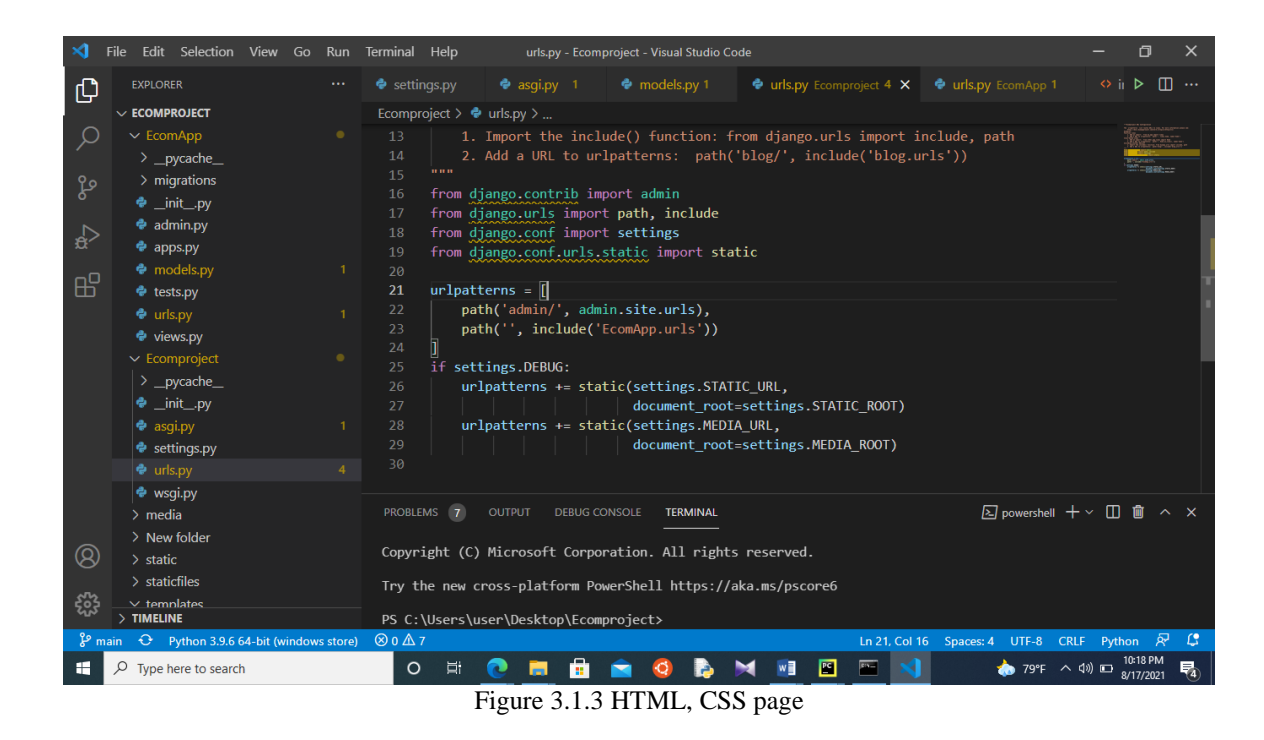

### **1. Python OOP**

In this section I learn how working python OOP system. First of I study few website to take idea about this and then is attend class to update my knowledge. OOP system are very power full system in a project. OOP full meaning is Object oriented Programming. When we use this system then our project control to use and user friendly.

# **3.2 Django framework admin start project:**

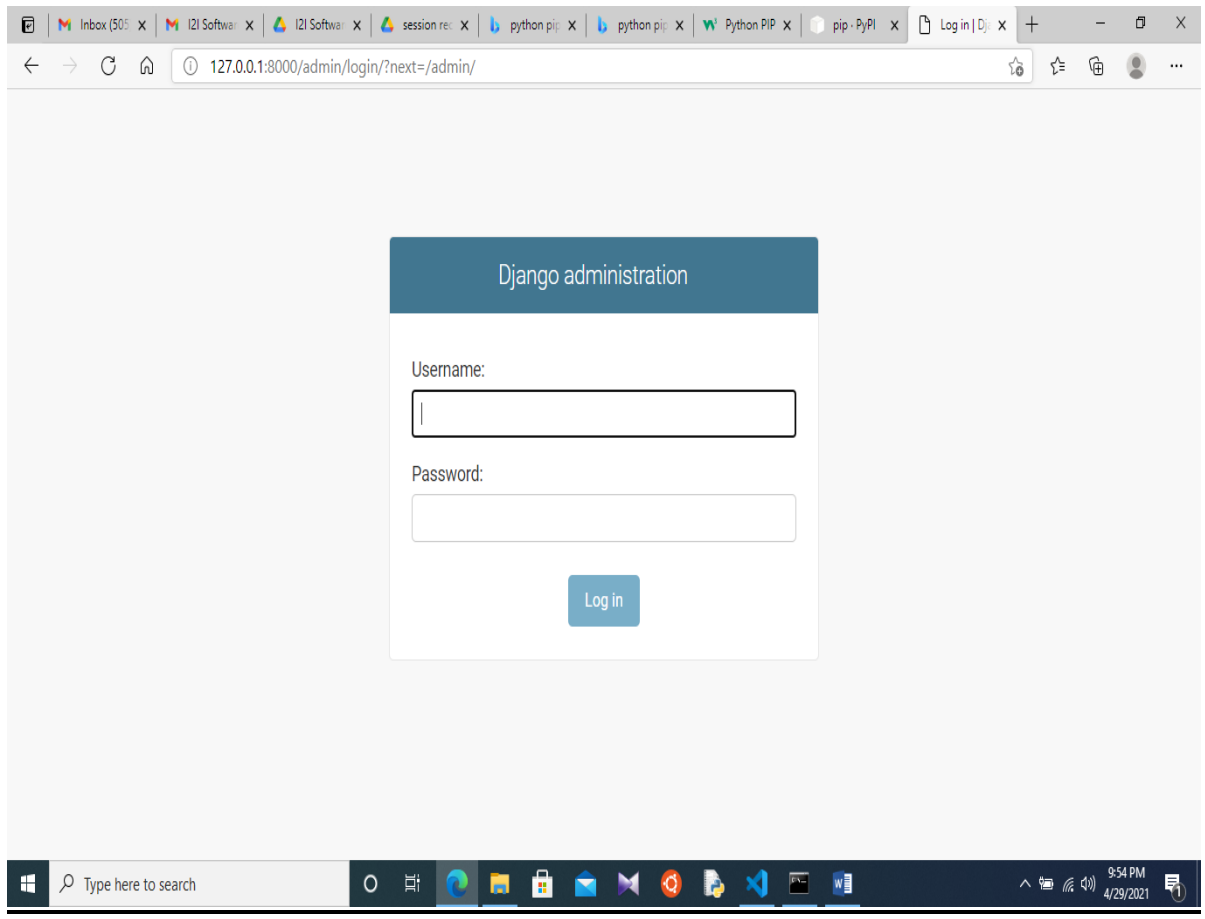

Figure3.2.1 Admin Panel Login

This is login form to access project admin panel. Here two input field one of username and second of password. When complete two field and press login button if provide information is correct then user can login to our software.

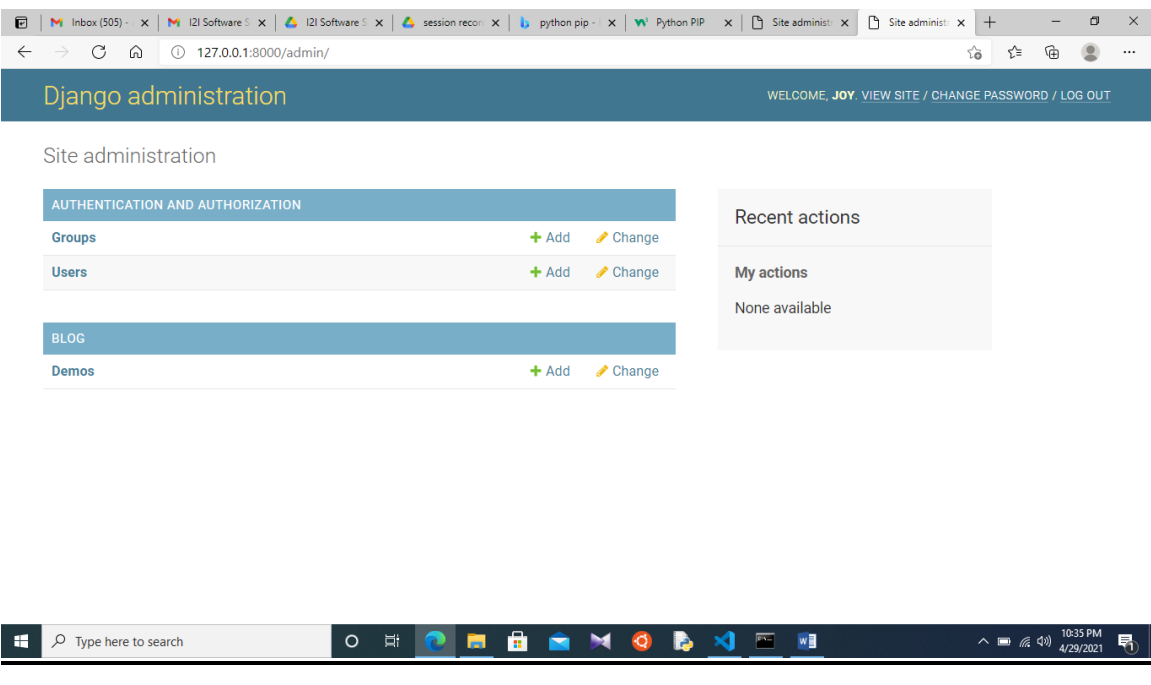

Figure3.2.2 admin panel setup

In this image here are show our website dashboard. Our Full website will be control in this panel Product upload, customer list, Category list and order process in this sections.

When a admin can login in dashboard then admin can setup website and product section and others option. Most important in a commerce to handle supplier chain management to continue working and delivered order product. Without supplier chain broken ta company to provide order products.

## **3.2.1 Home page design:**

This design generally home page update and views communication anywhere connect page fetchers HTML, CSS, JAVA SCRIPTS, BOOTSTRAP making configure.

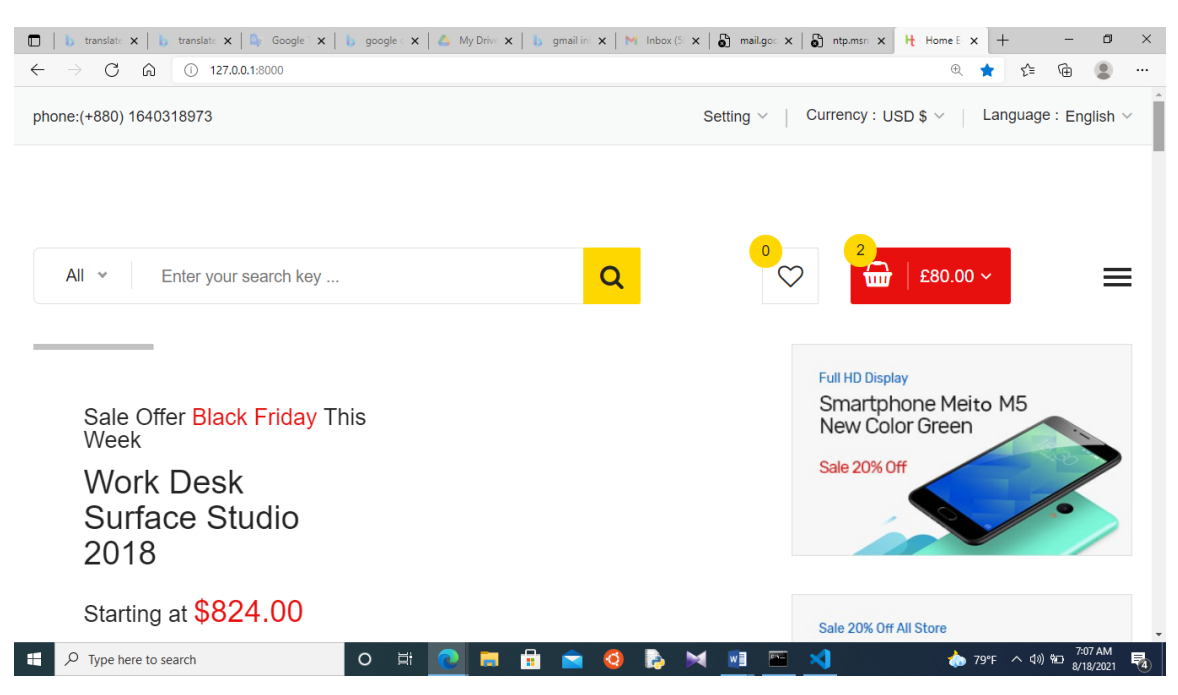

Figure 3.2.3 home page design

### Day 10 Day 15

Part 1- python Django OOP

Part 2- Django OOP

### Part 3- Django with OOP function

Part 4- Django with OOP method

Day 17- Day 19

In this session I was learning out migration system to create database and insert data to database.

Python migrate

Migration start app

Also Learning New project migration to run new project.

Day 23- Day 25

1. Python SQLite

Database is most important part in a project in this project is used SQLite database to store my project ecommerce database.

2.Administration setup database

3.Working with the Database API

Day 26 - 29

Django Use the template system

Using demo template Django setup

In this day I learning out setup project and setup html template in a project.

# **Home blog menu bar design:**

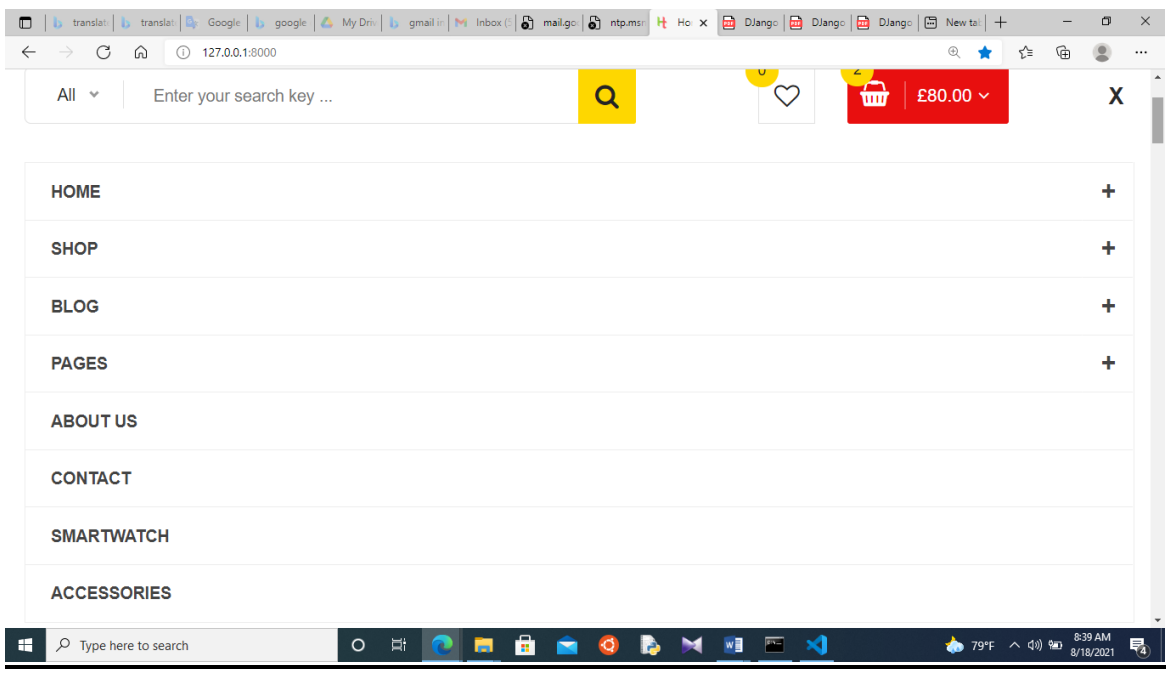

Figure 3.2.4 Home blog menu

This is menu bar to access shortcut our website. When mobile user can access our website then user can show this look like menus. This call responsive web site menu. When I was development I use JavaScript

and dynamic value use to python to show our database data.

## 3.3 Body for menu bar design

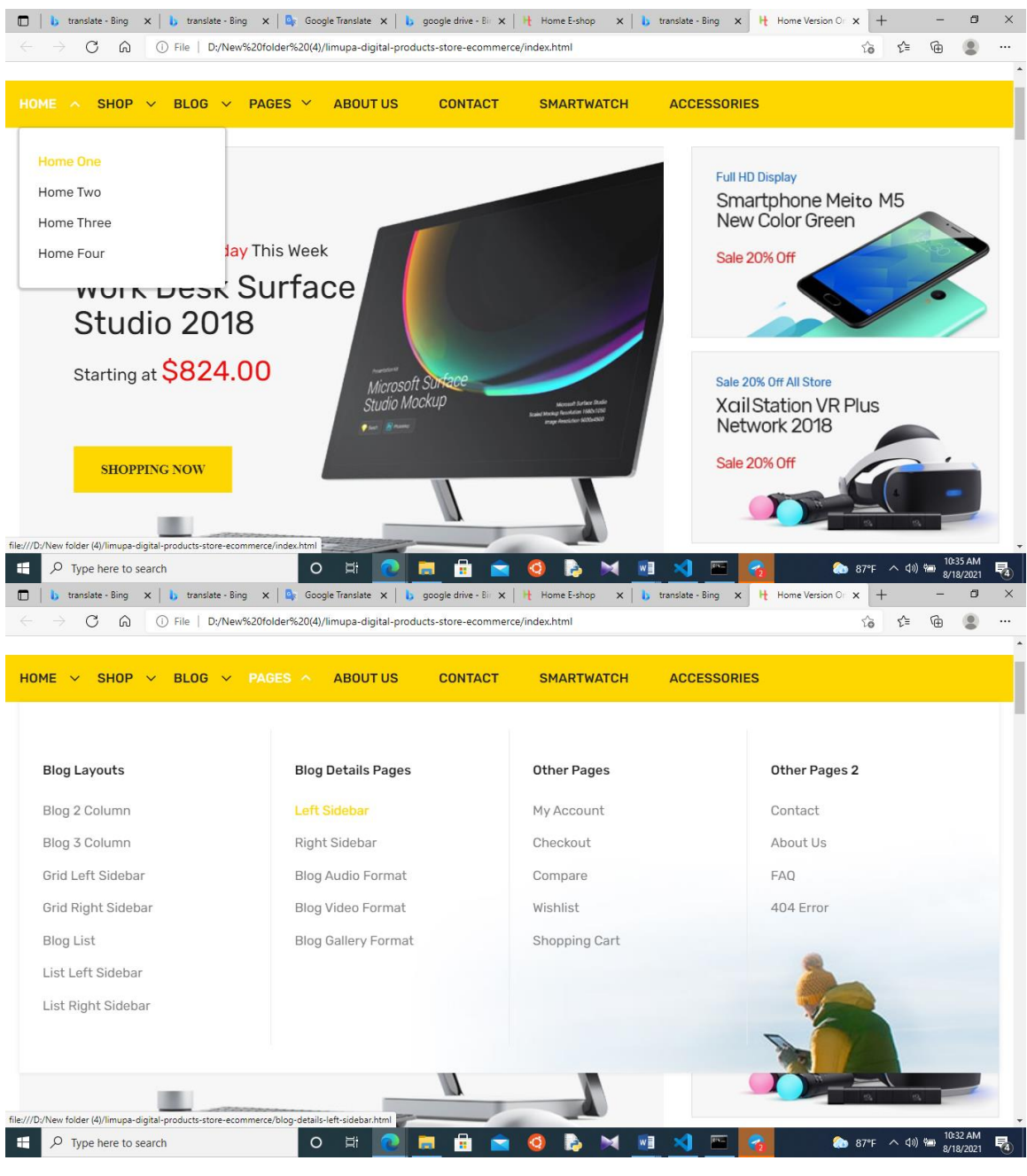

3.3.1 Figure menu bar design

In This section I was create menu bar to find product and customer can search there suitable product use this menu. Here I include product category menu and home menu to easily access 13

# **Footer design**

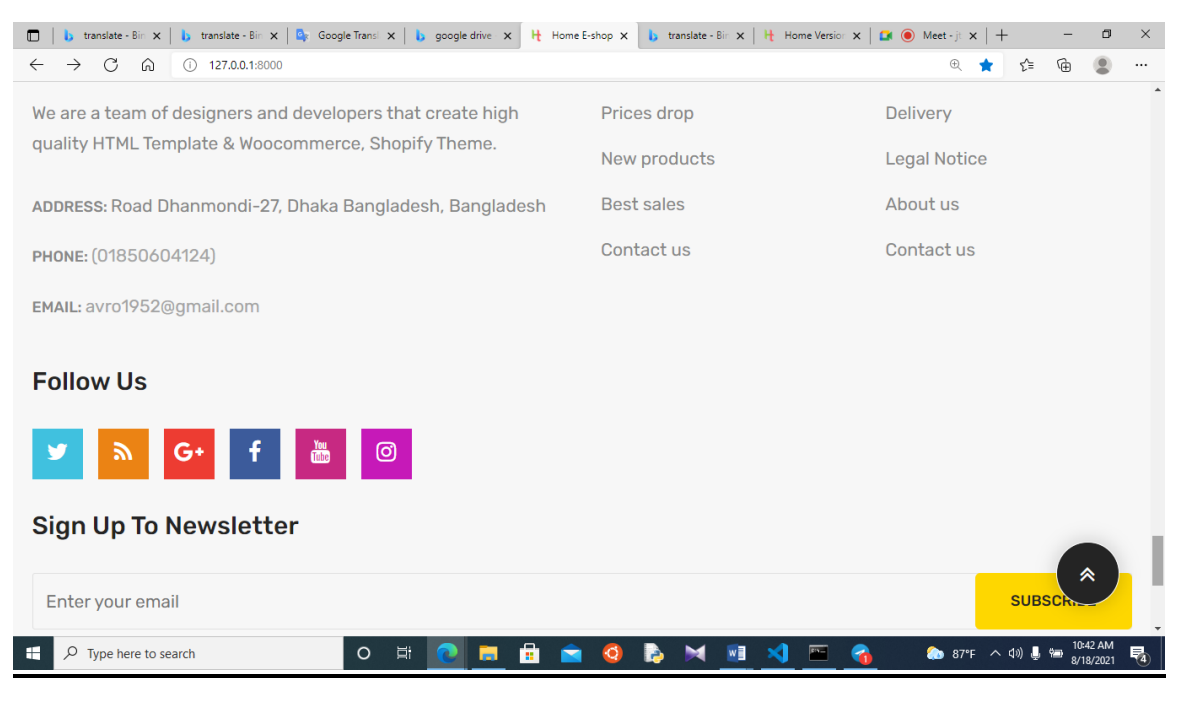

Figure 3.4 footer design

In this Footer Design I am create 3 columns, First column are company address and other 2 columns use are menu bar to shortcut use to our website. In this footer end section I user social media icon to share or linked our social media also I use subscribe section to get notification in our website.

# **CHAPTER 4 Outline of Internship**

The site is a smart plan e-commerce web application, found wherever the priest is. First, I have to choose the right perspective and background for our website. Requires HTML, CSS, JAVA SCRIPTS, BOOTSTRAP code. Django and SQL allow us to start making the website dynamic. Websites on different devices and take the necessary steps to be more unique and responsive. Then we can finally start our project.

### **4.1 Problem & Solution:**

### 4.1.1 **Problem Finding**

First of all I am finding problem to our socity, what service I do. Problem finding is most important to make a project. In a project depends on user experience, How they are use and how they benefit use our project or softwares.

#### 4.1.2 **Problem Solutions**

When I fixed my problem what I do then I finding solution to make how to develop this project. I use internet Resources and Get to get people comminucation.

#### 4.2 **Outline of Covarage Topics**

#### 4.2.1 **HTML:**

**HTML** is an acronym for HyperText Markup Language that is used to create web pages and web applications. Let's see what is meant by hypertext markup language, and web page.

**Hypertext:** Hypertext simply means "text within text." There is a link in a text, it is a hypertext. Whenever you click on a link that takes you to a new webpage, you click on a hypertext. Hypertext is a way to link two or more web pages (HTML documents) to each other.

**Markup Language:** A markup language is a computer language used to apply layout and formatting conventions to a text document. Markup language makes text more interactive and dynamic. It can turn text into images, tables, links, etc.

**4.2.2 CSS:** Cascading style sheets, called CSS, are a simple design language that simplifies the process of making web pages presentable. CSS manages the look and feel of a web page. Using CSS, you can control the color of the text, the style of the font, the spacing between paragraphs, how the columns are sized and laid out, what background images or colors are used, the layout design, the display and screen size of different devices as well as a variety of other effects.

CSS is easy to learn and understand but it provides strong control over the presentation of an HTML document. Typically, the CSS markup language is combined with HTML or XHTML.

**4.2.3 jQuery** is a fast, small, cross-platform and space-rich JavaScript library. It is designed to simplify the client-side scripting of HTML. It uses APIs for things like HTML document traversal and manipulation, simulation, event handling and Ajax.

**4.2.4 Python** is a high-level programming language with an explanatory, object-oriented, dynamic semantics. Its high-level data structure, combined with dynamic typing and dynamic binding, makes it very attractive for rapid application development, as well as for use as a scripting or adhesive language to connect existing elements together. Python's simple, easy-to-learn syntax emphasizes readability and therefore reduces program maintenance costs.

**4.2.5 Django** Web Framework is a free, open-source framework that can accelerate the development of a web application built into the Python programming language.

### **CHAPTER 5**

# **DISCUSSION AND CONCLUSION**

At the heart of skilled job training is economic and social development. Many students and staff are also trained at this institute. One institute is different from another, it's actual work. Getting training from a good teacher is how I got trained here. I learned a lot from my internship in web design and development. The demand for careers in web development is on the rise.

### **Greater Career Development**

I have knowledge enough gained from the python Django course will be able to create a new website in the future. I will try to develop something better in my future professional life. I will try web applications to be a well full-stack web developer. When I will cover frontend web technology and build a new feature software in web development. In this world increase web related field work. I hope better opportunity for me to build lead career in web field.

Today in this world lots of company build up like as amazon, google, Facebook, apple, yahoo, zoom etc.

## **REFERENCES:**

[1] Learn HTML, CSS, jQuery << https://www.w3school.com/ >> last Accessed on 02 June 2021

[2] Learn Python  $\langle \langle \rangle$  python.org  $\rangle$  last accessed 10 June 2021

[3] Learn Django <https://www.django.com > last accessed 25 June 2021

[4] Use themes <[<https://www.templateshub.net/template/limupa-digital-products-store](https://www.templateshub.net/template/limupa-digital-products-store-ecommerce)[ecommerce>](https://www.templateshub.net/template/limupa-digital-products-store-ecommerce)> last visit June 2021

[5] Study Papers

[<http://dspace.daffodilvarsity.edu.bd:8080/bitstream/handle/123456789/3788/P15053%2](http://dspace.daffodilvarsity.edu.bd:8080/bitstream/handle/123456789/3788/P15053%20%2829_%29.pdf) [0%2829\\_%29.pdf>](http://dspace.daffodilvarsity.edu.bd:8080/bitstream/handle/123456789/3788/P15053%20%2829_%29.pdf)> last accessed July 2021

[6] Learn about JavaScript, available at << https:/[/www.hackreactor.com/blog/what-is](http://www.hackreactor.com/blog/what-is-javascript-)[javascript-](http://www.hackreactor.com/blog/what-is-javascript-) used-for>> last access on 15-July-2021 at 6:00 PM.

[7] [https://www.rasmussen.edu/degrees/technology/blog/everything-about-becoming](https://www.rasmussen.edu/degrees/technology/blog/everything-about-becoming-web-developer/)[web-developer/](https://www.rasmussen.edu/degrees/technology/blog/everything-about-becoming-web-developer/)

[8] https://www.quora.com/topic/What-Are-Benefits-of-a-Developers-How-good-Are-Opportunities-in-the-current-market

## INTERNSHIP ON E-COMMERCE WEB APPLICATION

**ORIGINALITY REPORT**  $9<sub>%</sub>$  $J_{\%}$  $\mathbf{J}_{\%}$  $\frac{0}{0}$ SIMILARITY INDEX **PUBLICATIONS INTERNET SOURCES STUDENT PAPERS PRIMARY SOURCES** Submitted to Daffodil International University  $\frac{5}{3}$ Student Paper python.mrkishorekumar.com  $\overline{2}$ Internet Source  $3<sub>%</sub>$ dspace.daffodilvarsity.edu.bd:8080  $\overline{3}$ Internet Source sourcecodeweb.in  $2<sub>%</sub>$  $\overline{4}$ Internet Source  $2<sub>%</sub>$ www.coursehero.com  $5<sub>1</sub>$ Internet Source  $2<sub>%</sub>$ www.tutorialspoint.com  $6<sup>1</sup>$ Internet Source www.packtpub.com  $2_\%$  $\overline{7}$ Internet Source www.javatpoint.com  $1<sub>%</sub>$  $8<sup>1</sup>$ Internet Source Submitted to Hochschule Fulda  $1<sub>%</sub>$  $9<sup>°</sup>$ **Student Paper** 

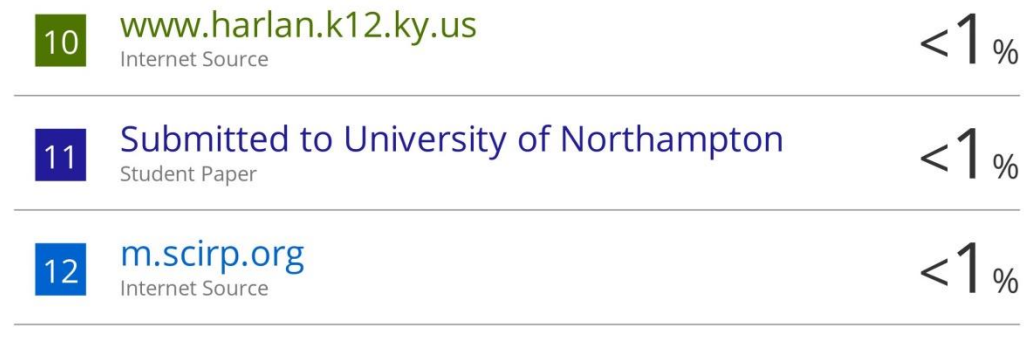

Exclude quotes Off Exclude bibliography Off Exclude matches Off